### Thank you for updating to OnSemble v7.4.3!

The following is a short list of new features and bug fixes in this release. This document details both new features, as well as things you can do to "try them out." As always, we'd love to hear your feedback to ensure we are on the right track.

#### *Primary Features in this release:*

- **Anniversary Island Date Picker!**
- **List Island "Apply" Button!**

#### *Bug Fixes in this release:*

Two of these have been highly requested (marked with a star)!

- **Document Repository: Typo** When deleting documents there was a confusing typo. This has been fixed.
- **Framework: Public Pages** Public Pages can now be subscribed to and users will receive Alerts when those pages are changed.
- **Framework: Page Copying** An issue was found where if one page was copied multiple times, or multiple times in succession, there would be an overly large amount of duplicate CSS stored in the portal that could only be removed via SQL script. This duplicate CSS was causing lag, copy-page-fails, and in some cases (for the user trying to make the copy) to have the portal crash and time out. This issue has been fixed.
- **List Island: Semi Colons in Link Items** Rarely, a URL will contain a semi-colon ( ; ). It was discovered that links containing semi-colons would break Link Items in a List Island. We have fixed this issue.
- **List Island: Content Duplication** It was discovered that if a page had multiple List Islands on it, and also had other islands that caused a post-back, the List Islands would begin to duplicate content between themselves. We have fixed this issue.
- **List Island: PDF Downloads** We have changed the List Island so that PDF documents will now open in a browser tab instead of downloading. (PM Note: We plan to add this feature to other areas, such as PTE, & Portal Docs in the future.)

# **OnSemble 7.4.3 – Release Notes Checklist**

### **Primary Feature: Anniversary Island Date Picker.**

### Manage Content:

You now get to choose how you'd like your date to display.

No functionality was removed.

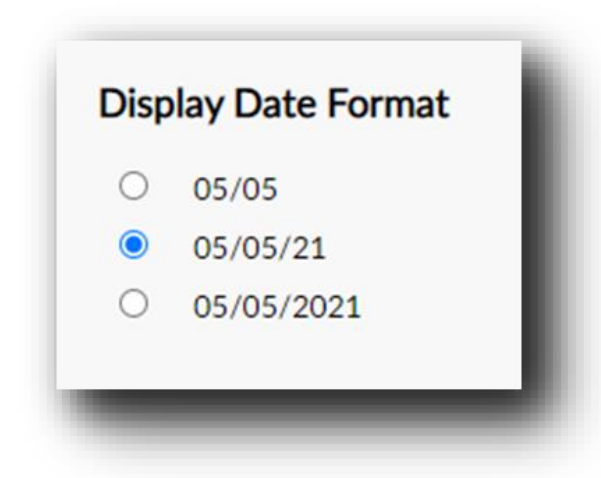

*Improvement:* The default is a two-digit year. You can change this to be a four-digit year or to display no year at all.

Showing "no year" is nice for two reasons. First, the year is a little redundant, as tenure shows up on the right. Second, it "matches the look of the User Birthday Island as seen below (which, for obvious reasons, does NOT show year!)

#### **Example with Birthday Island**

### Checklist Items:

- $\Diamond$  Visit where you have an Anniversary island on a page.
- $\Diamond$  Open the Configuration option. Choose something different.
- $\Diamond$  Save, lock up the page and enjoy the look you want!

*(Side note… both islands now properly use leading zeroes for months and days with single digits.)*

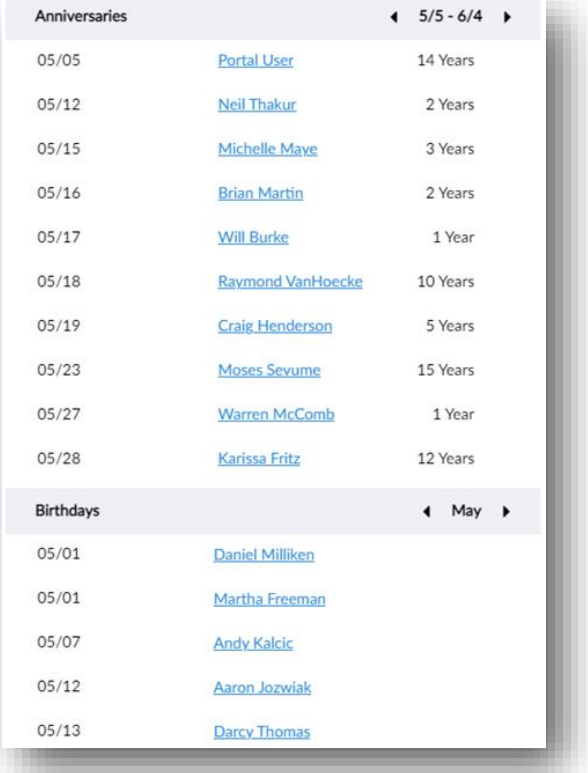

## **Primary Feature: List Island "Apply" Button**

## Things to look for:

Sometimes, it's the little things… I love this one.

## Checklist Items:

- $\Diamond$  Add some items to the List Island.
- $\Diamond$  Manage the items a little or a lot. Hit Apply.
- $\Diamond$  Navigate away. Come back.
- $\Diamond$  Sigh with relief that you haven't lost your hard work.

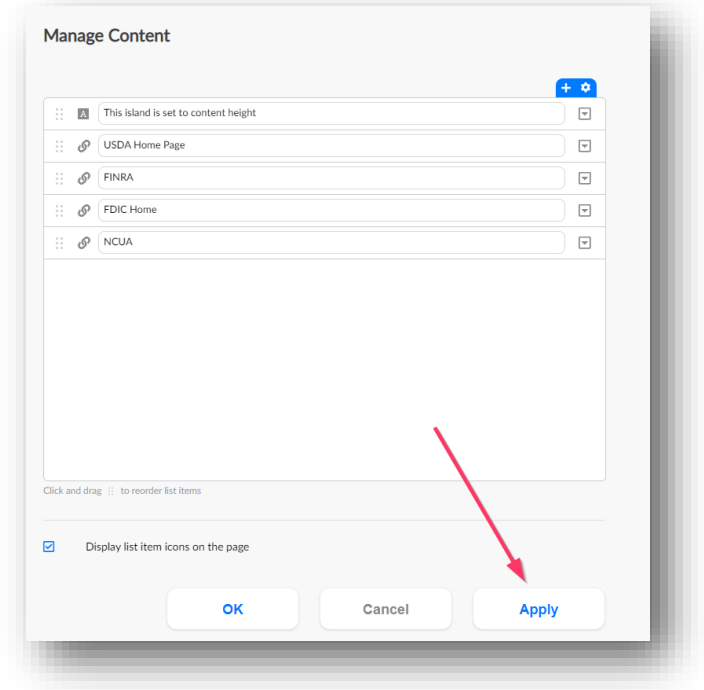